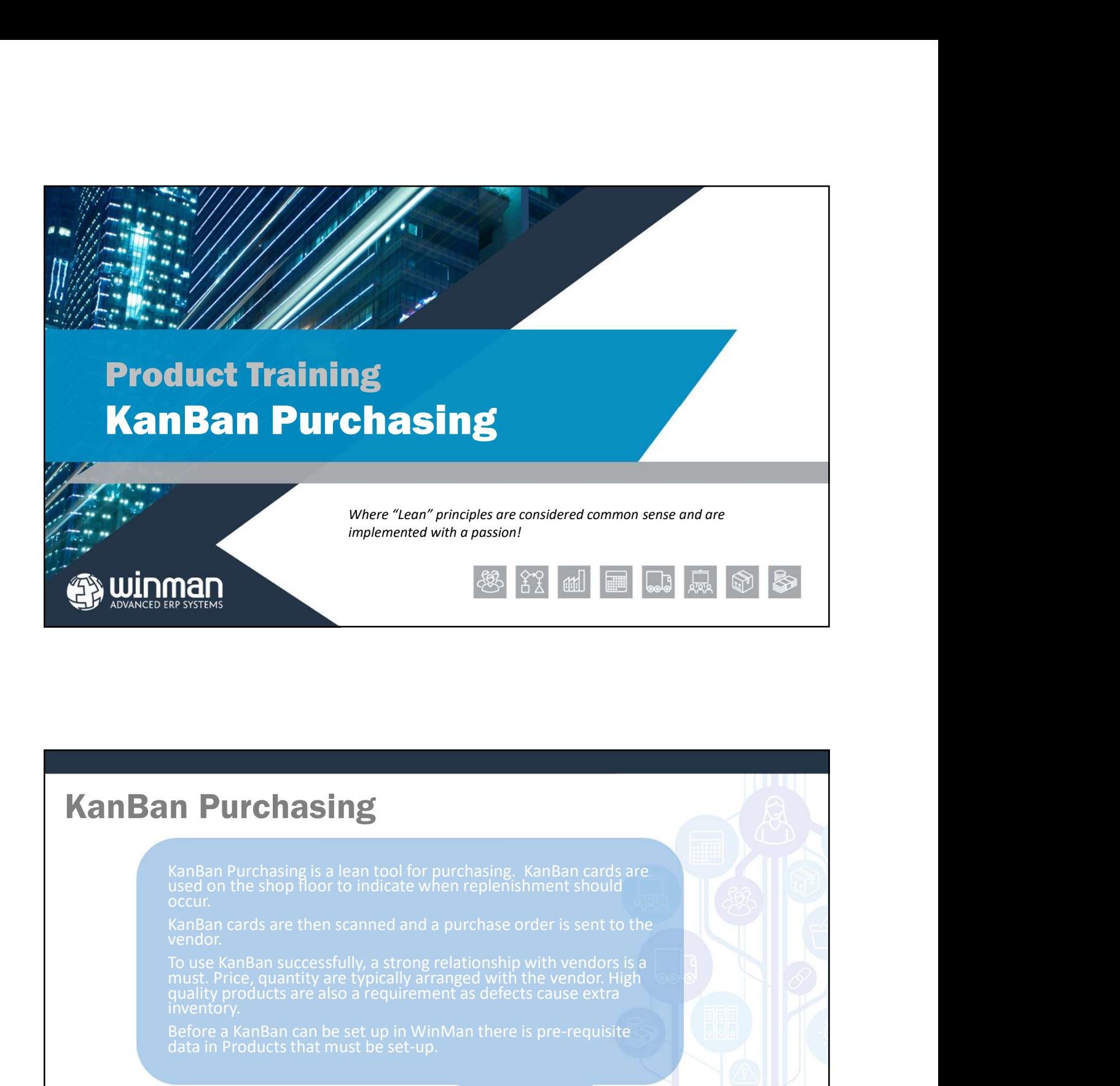

To use KanBan successfully, a strong relationship with vendors is a<br>must. Price, quantity are typically arranged with the vendor. High<br>quality products are also a requirement as defects cause extra<br>inventory. **CERT AND THE SET UP IN THE SET UP IN THE SET UP IN THE SET UP IN THE SET UP IN THE SET UP IN WARD AN BAR CANBAN can be set then scanned and a purchase order is sent to the vendor. High must Price, quantity are typically a** 

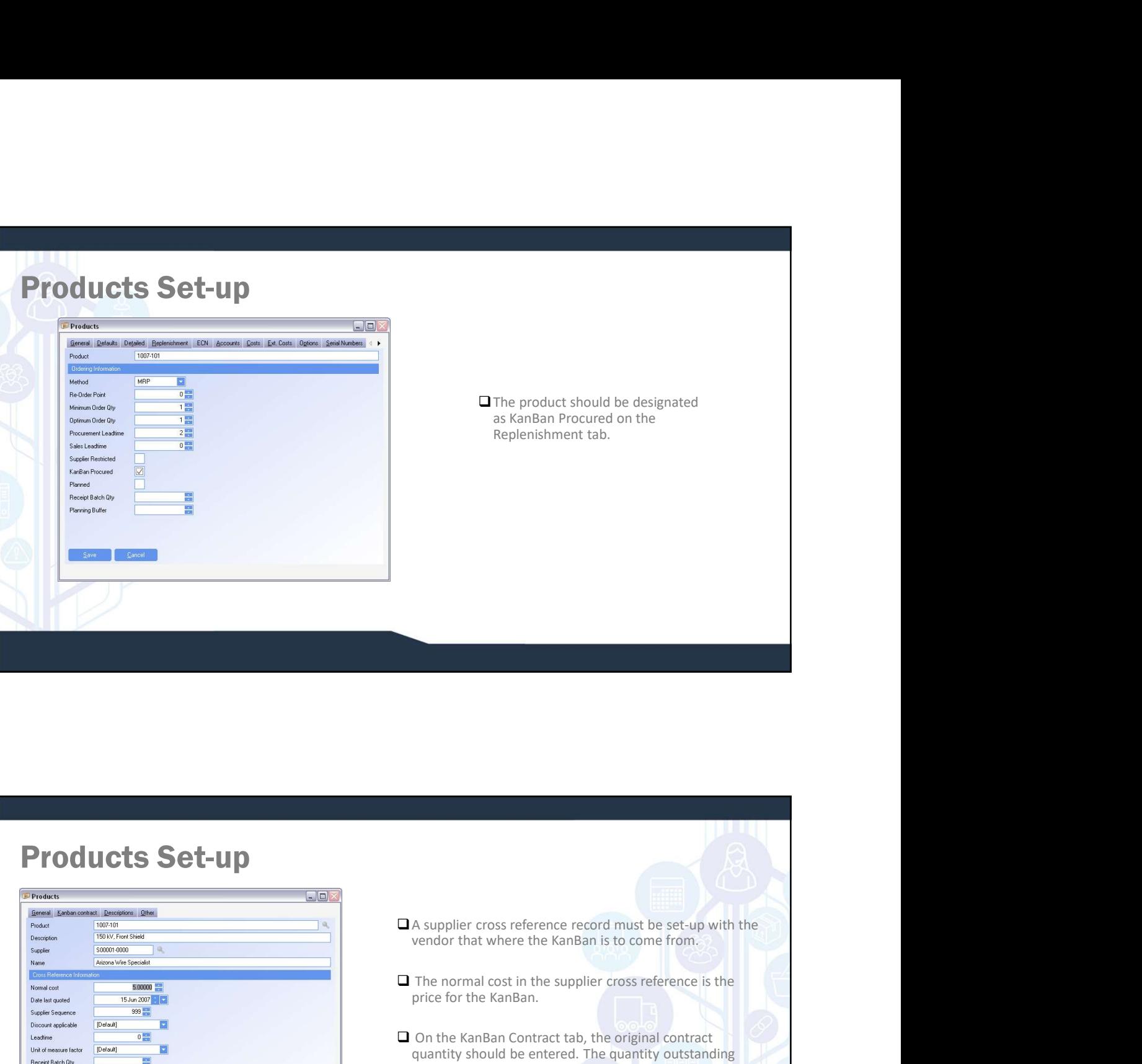

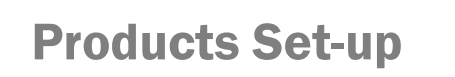

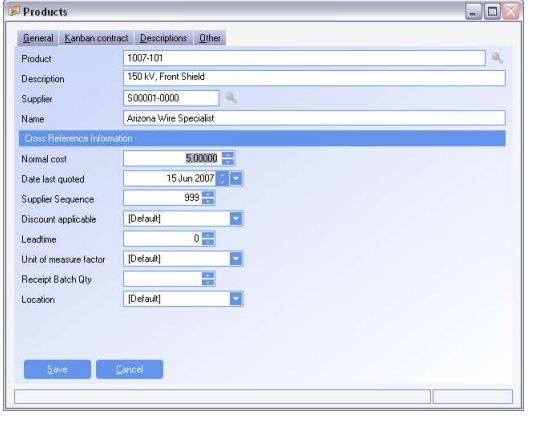

- $\square$  A supplier cross reference record must be set-up with the vendor that where the KanBan is to come from.
- $\Box$  The normal cost in the supplier cross reference is the price for the KanBan.
- **Contract the Contract Separate Secure 1997**<br> **Contract tab, the Contract tab, the original contract tab, the original contract of the KanBan Contract tab, the original contract apunity should be entered. The quantity shou** quantity should be entered. The quantity outstanding will automatically be decreased with each KanBan receipt.

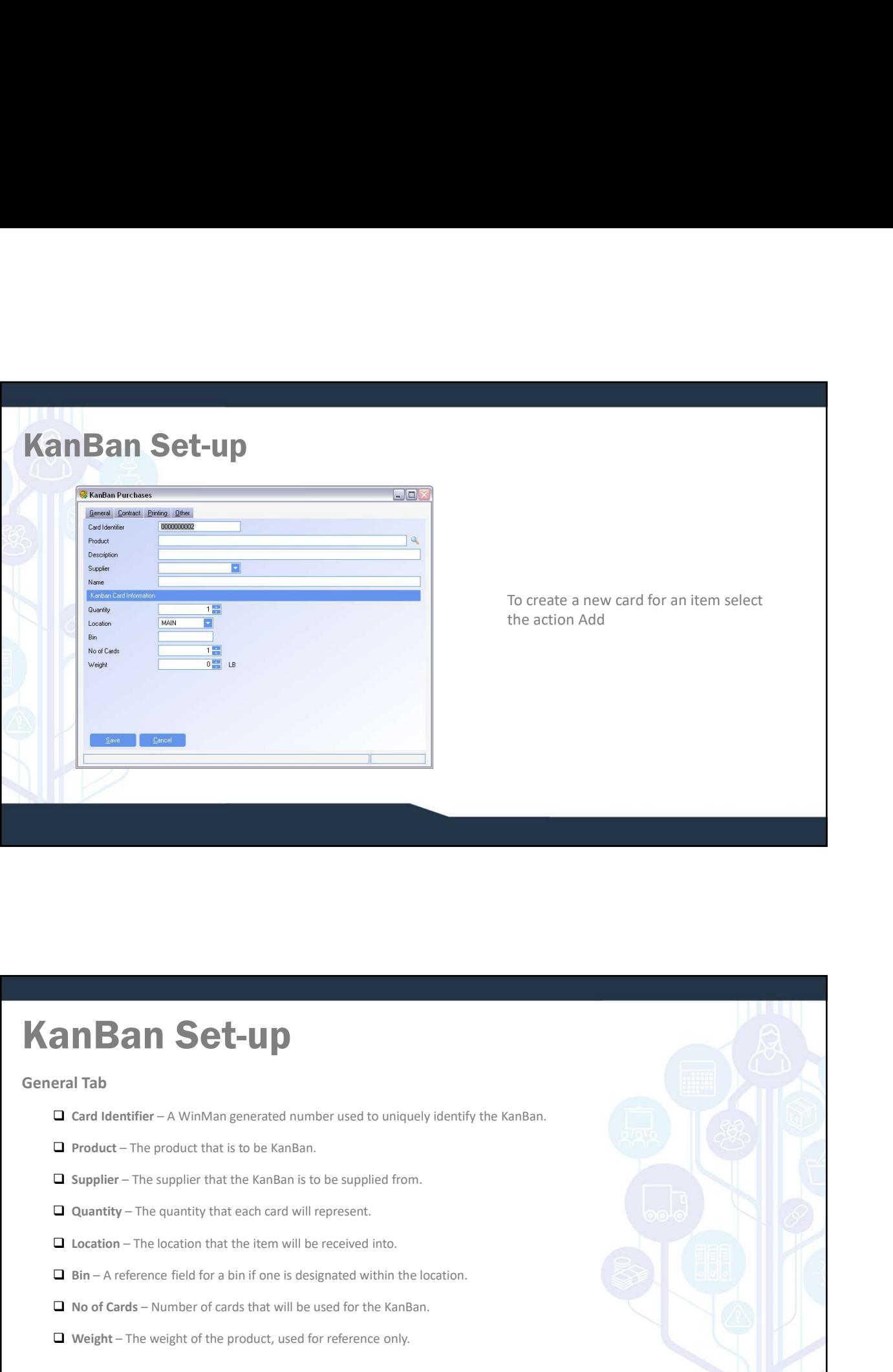

## **Bin 1989 – A WinMan generated number used to uniquely identify the KanBan.**<br> **D** Card Identifer – A WinMan generated number used to uniquely identify the KanBan.<br> **D** Supplier – The product that is to be KanBan.<br> **D** Quan COMBAND SET-UP<br>
Card Identifier – A WinMan generated number used to uniquely identify the KanBan.<br>
Complier – The product that is to be KanBan.<br>
Complier – The supplier that the KanBan is to be supplied from.<br>
Complier – T **COMBAND SET-UP**<br>
For any discrete and the main of the product that is to be kandian.<br>
The product – The product that is to be kandian.<br>
The product – The product that is to be supplied from.<br>
The quantity that each card w

General Tab

- 
- 
- 
- 
- 
- 
- 
- 

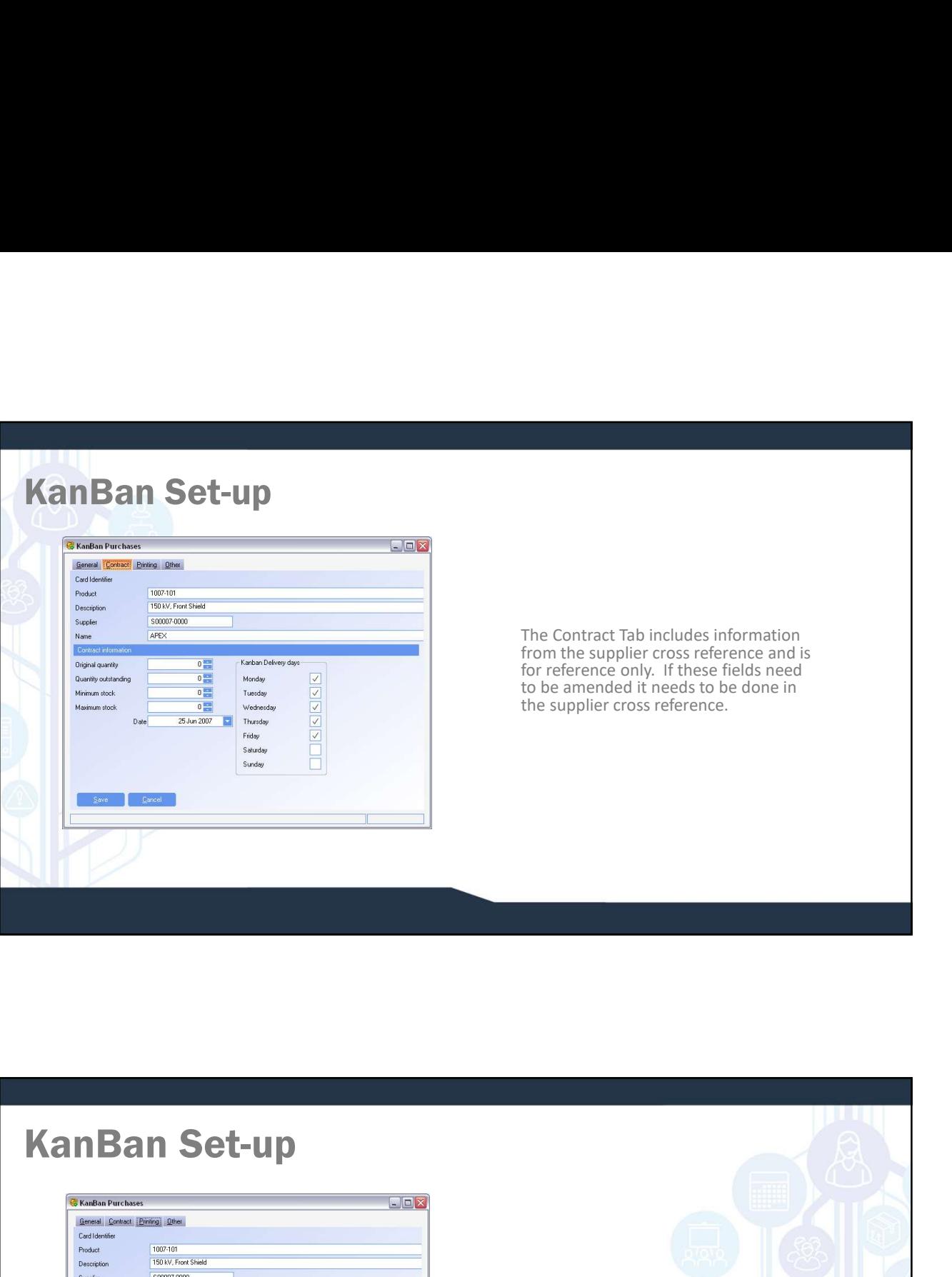

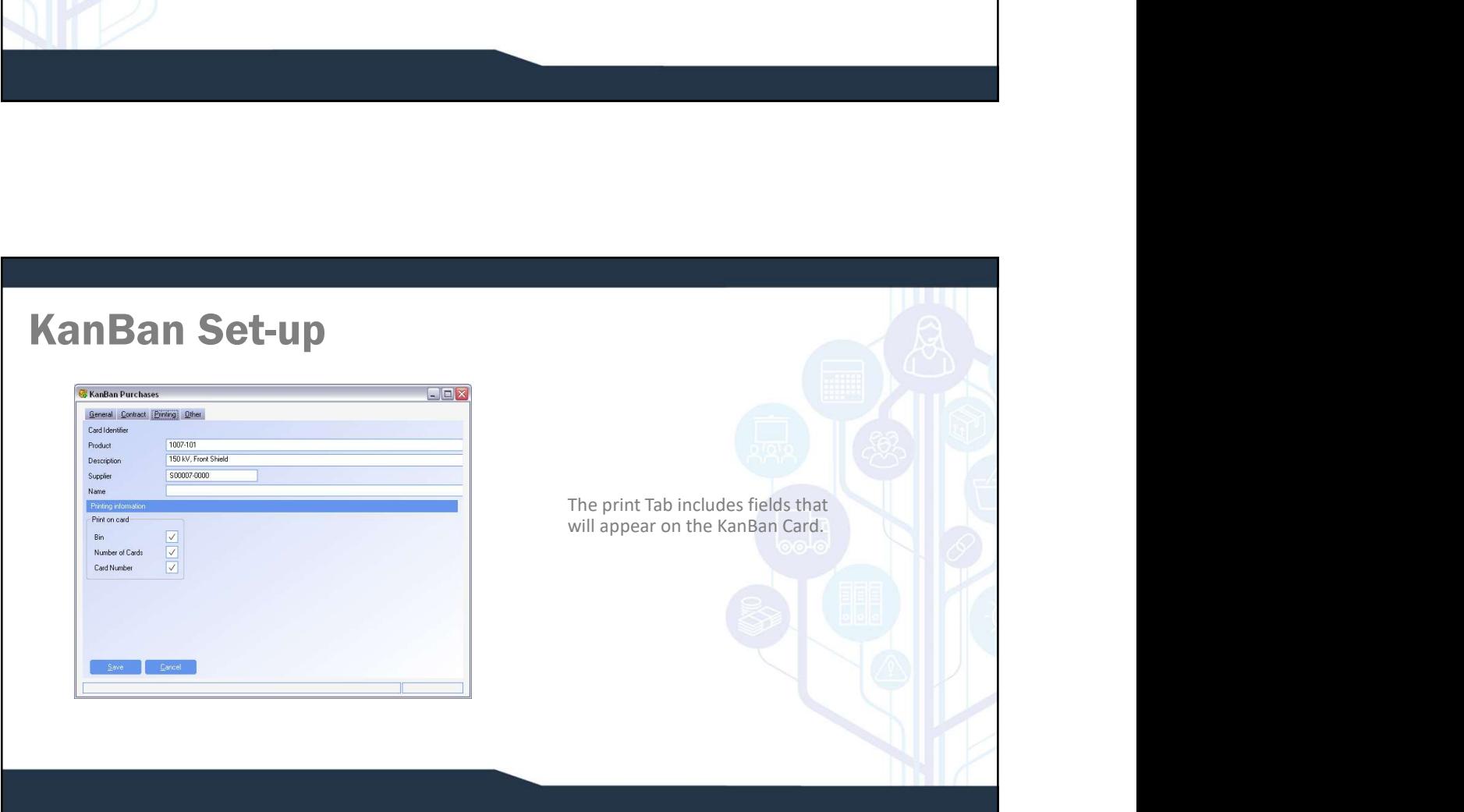

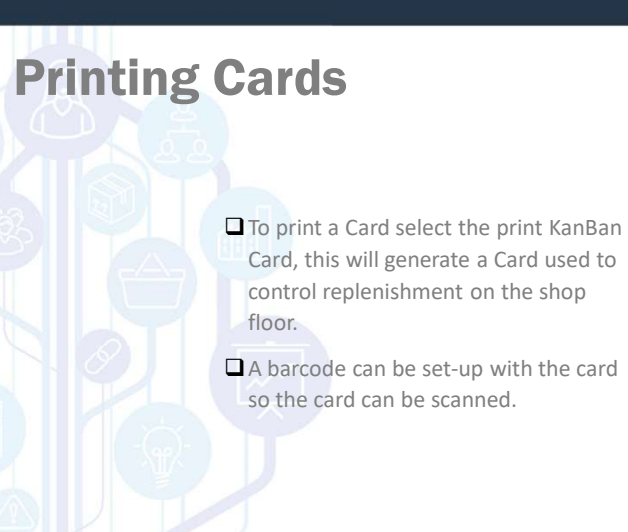

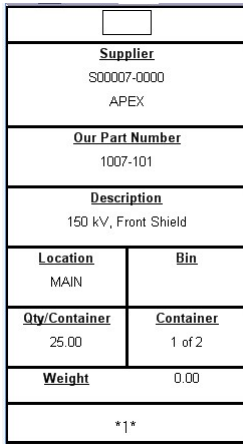

## Creating Demand

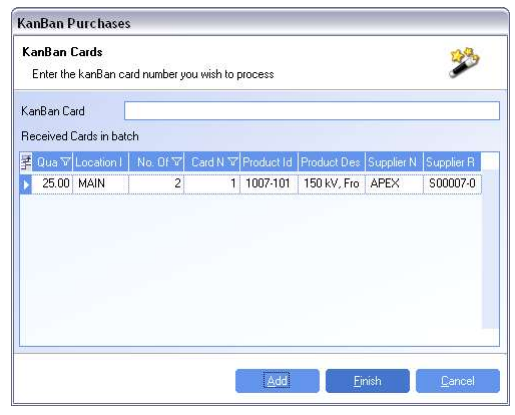

- To create demand for a product based on a card, select the "Enter KanBan" action.
- This will let you enter a series of cards by scanning the card number or entering it manually then selecting Add.
- Select Finish to process the demand and it will tell you which cards were entered successfully.
- To send the purchase order, select the Print KanBan Purchase Orders. The purchase order will have all line items for the supplier that have not yet been printed for the part.

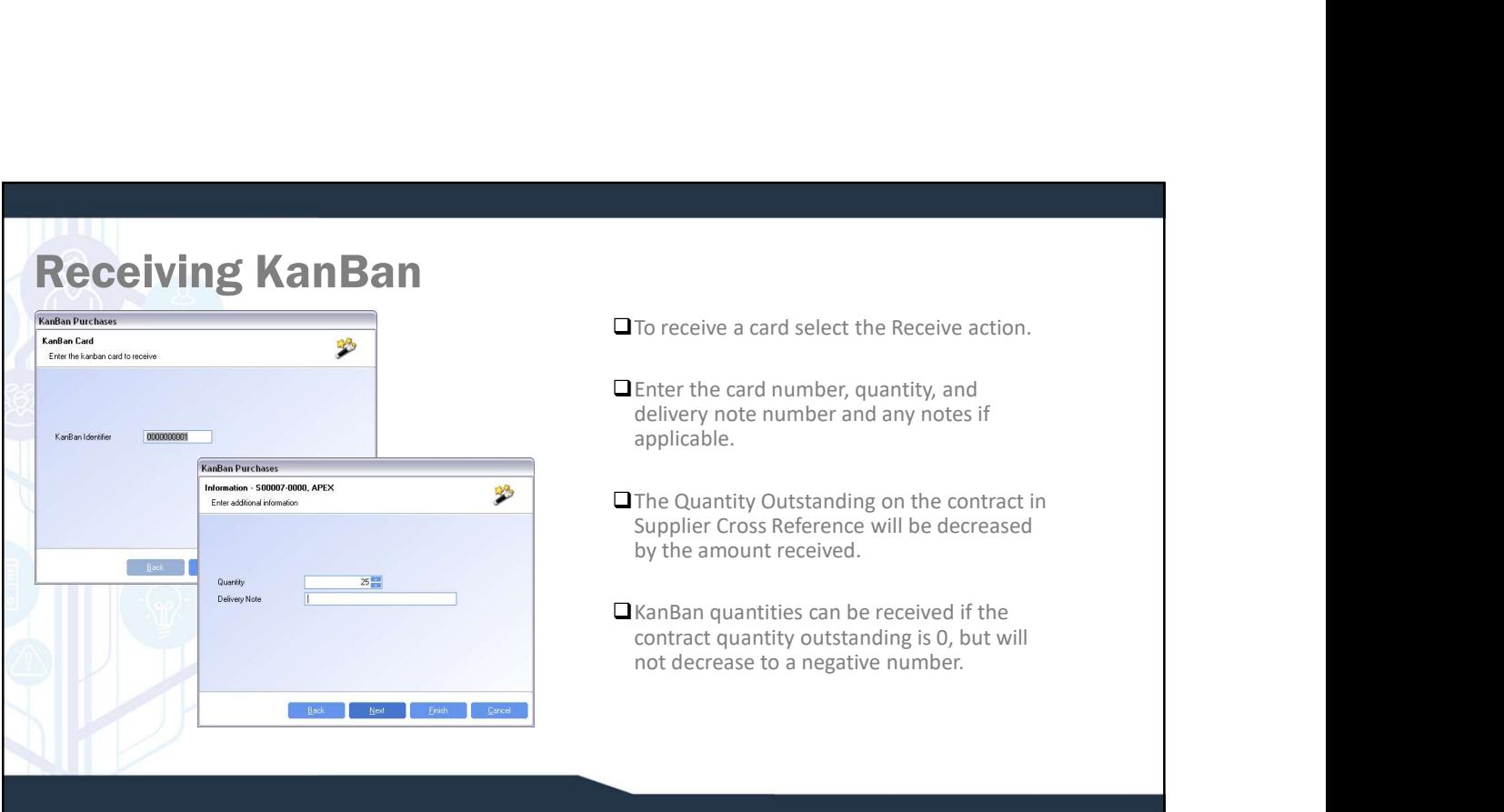

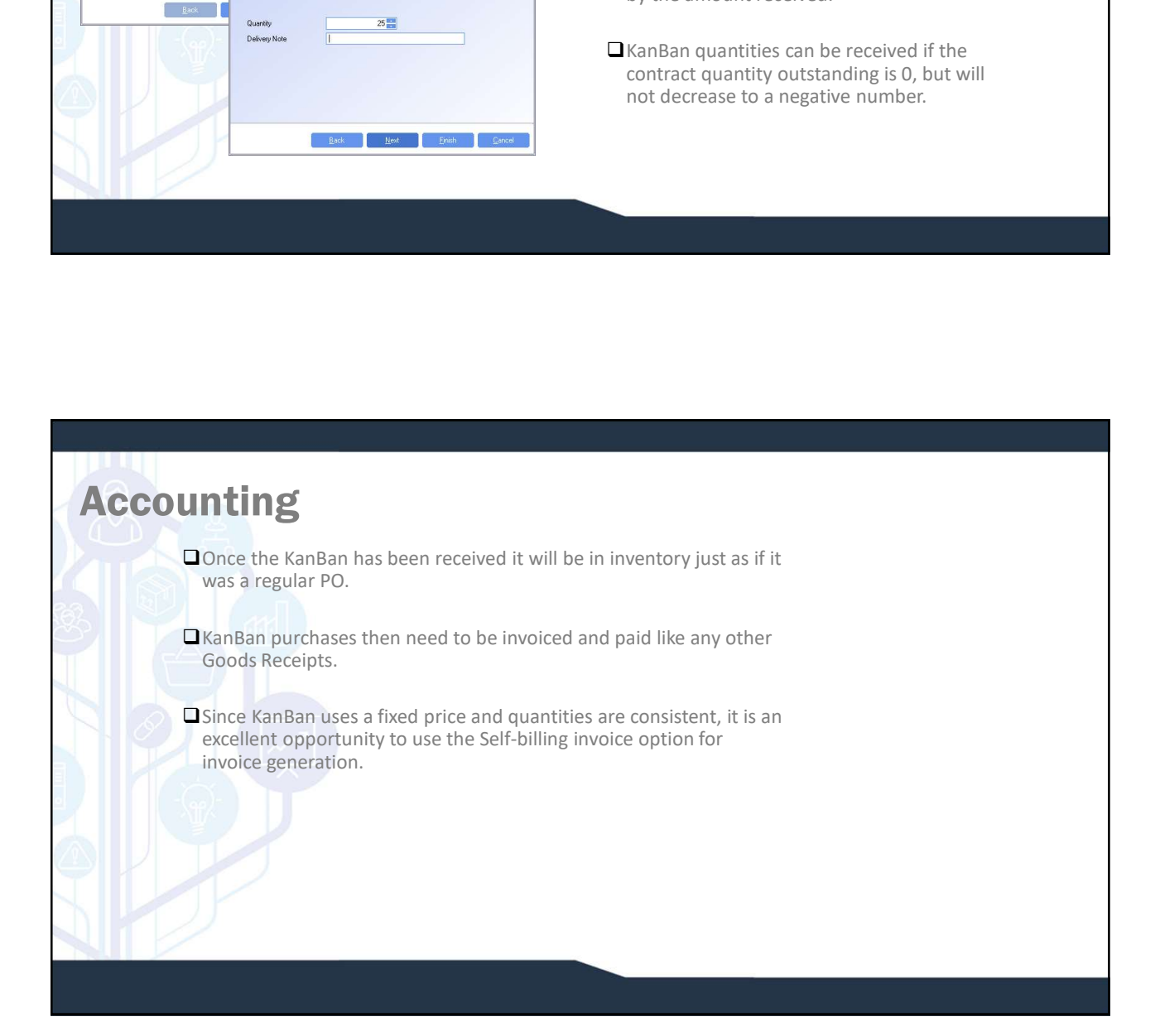